Software Design Patterns Final Project Report

# 泛用型電子布告欄閱讀系統

#### Team 10

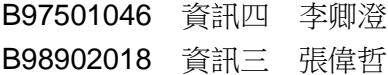

#### **Motivation**

電子布告欄系統 (Bulletin Board System, BBS) 在台灣的網路文化之中佔有重要地位,至今仍有 龐大的使用人口,較大型的 BBS 站台甚至具有影響輿論的能力。

當前用於瀏覽台灣主要 BBS 站台的軟體主要有 PCMan 系列、PuTTY/PieTTY 等,而以上這些軟 體各有優劣以及平台限制等問題,多少有些不方便,且上述軟體大多久無更新。因此我們想要參 考這些軟體、分析問題,並設計一個泛用型的 BBS 閱讀軟體,應用軟體設計模式解決這些問題, 並且讓這個閱讀軟體易於移植至其他平台、系統及其他使用情境。

### **Solution**:**QQMan**

為了解決跨平台問題、提供安全連線機制、提供多樣解析 BBS 文本並令系統具有擴充能力,我們 撰寫、設計了 QQMan 這個軟體。

QQMan 使用 Python 撰寫,並搭配使用 PyQt4 (Qt 的 Python 實作版本)。由於使用 Python 撰 寫,只要有 Python Interpreter 並同時搭配 PyQt4 的函式庫便能跨越多個平台運作,例如我們的 開發便是同時使用 Linux 與 Windows 而完成的;使用 Python 開發無須編譯,這使得我們開發的 速度大大的提升。

著名的 BBS 連線軟體 PCMan 最初是以微軟 MFC 撰寫,而後移植至 Linux 的移植版本 pcmanxgtk,由於 MFC 的 GUI 被限制在 Windows 平台,必須實作 Linux 上熱門的 Gtk+圖形介面,他們 是以繼承原先 Windows 版本的 class, 然後在原有架構下重新 has-a Gtk 的物件, 觀察是一個 Adapter pattern 的方法來完成 pcmanx-gtk,但是其結構已經完全被 Windows 版本限制住,擴充、 修改上都受到了限制,甚至 code 在閱讀上小有障礙。

不同於 PCMan,我們的 QQMan 在結構設計階段是盡量跳脫了作業系統、顯示介面實作的限制, 以期達到能夠在多作業系統、多圖形介面實作的方式運作(雖然目前我們只以 PyQt 實作,但可 以擴充至以 PyGtk 等其他有 Python 實作版本的圖形介面)。

我們將整個瀏覽 BBS 的過程拆成「**連線**」、「解析」、「(解析過後的)資料」、「(利用資料) 關示」四個部分、階段。是四個主要的類別群。以下將介紹這四個類別群與設計模式之間的關聯 以及這樣做為我們的 BBS 閱讀軟體帶來何種好處。

# **QQMan Class Diagram**

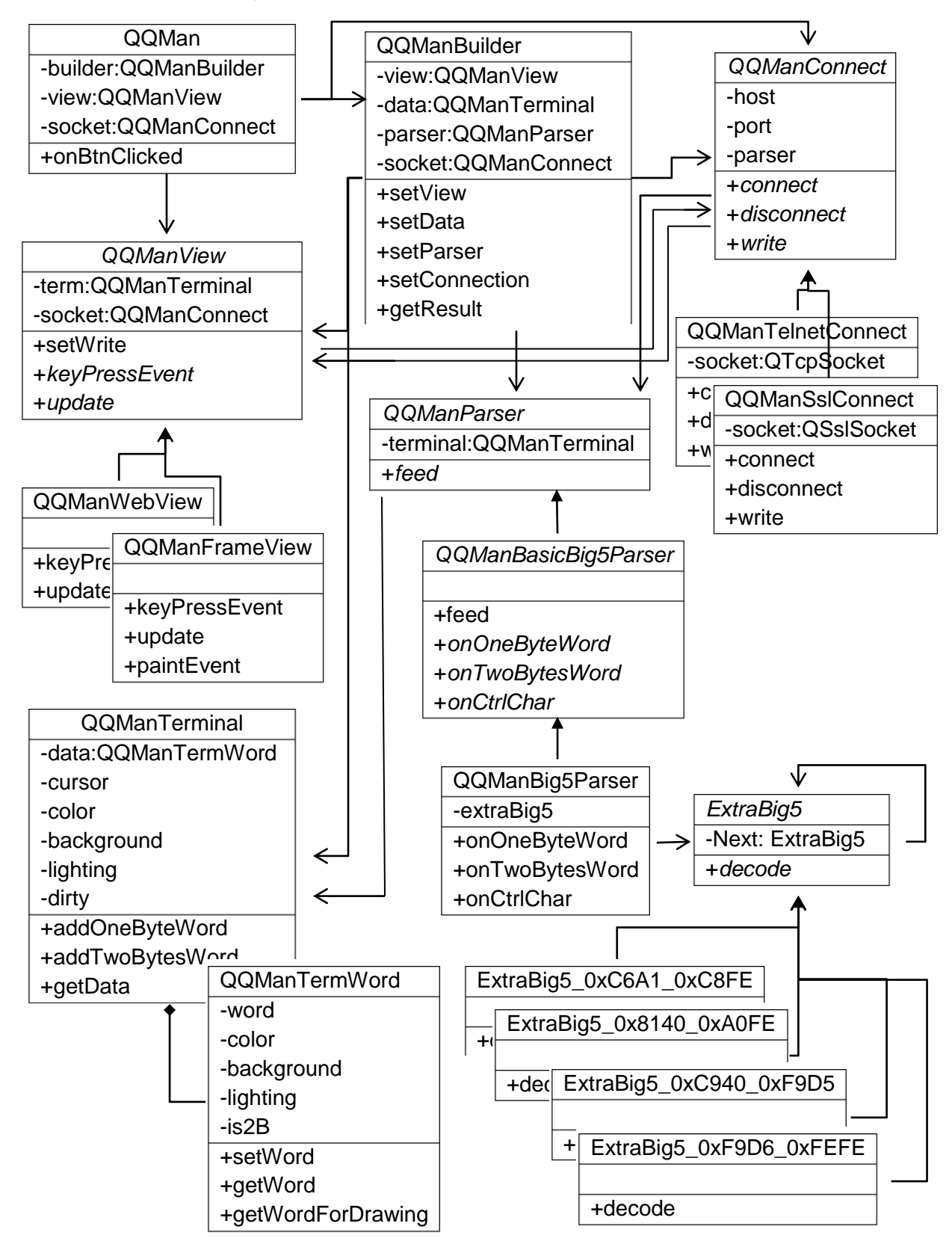

#### **QQMan Classes**

- QQMan 主程式
- QQManBuilder *依據參數產生 View 與 Socket 的 Builder*

#### **QQMan** 顯示 **Classes**

- QQManView *Abstract view class*
	- QQManFrameView 利用 *Qt Frame Widget* 實作的顯示介面(畫圖顯示)
	- QQManWebView 利用 *Qt WebKit View* 實作的顯示介面(顯示網頁)

#### **QQMan** 資料 **Classes**

- QQManTerminal 儲存管理終端機的各種資訊
- QQManTermWord 終端機中的「字」

#### **QQMan** 解析 **Classes**

- QQManParser *Abstract parser class*
	- QQManBasicBig5Parser 實作了對 *Big5* 資料的基礎解析 ■QQManBig5Parser 實作了對 Big5 資料的進一步解析
- ExtraBig5 擴增 *big5* 轉 *unicode* 表的 *Abstract class*
	- ExtraBig5\_0x8140\_0xA0FE *Big5* 第一造字區轉 *Unicode* 表
	- ExtraBig5\_0xC6A1\_0xC8FE *Big5* 第二造字區轉 *Unicode* 表
	- ExtraBig5\_0xF9D6\_0xFEFE *Big5* 第三造字區轉 *Unicode* 表
	- ExtraBig5\_0xC940\_0xF9D5 *Big5* 次常用漢字區轉 *Unicode* 表

#### **QQMan** 連線 **Classes**

- QQManConnect *連線功能的 Abstract class* 
	- QQManTelnetConnect 利用 *Qt telnet socket* 實作的 *telnet* 連線
	- QQManSslConnect 利用 *Qt ssl socket* 實作的 *ssl* 連線

# **Design Patterns**

#### **Model-View-Controller** 與 **Observer**

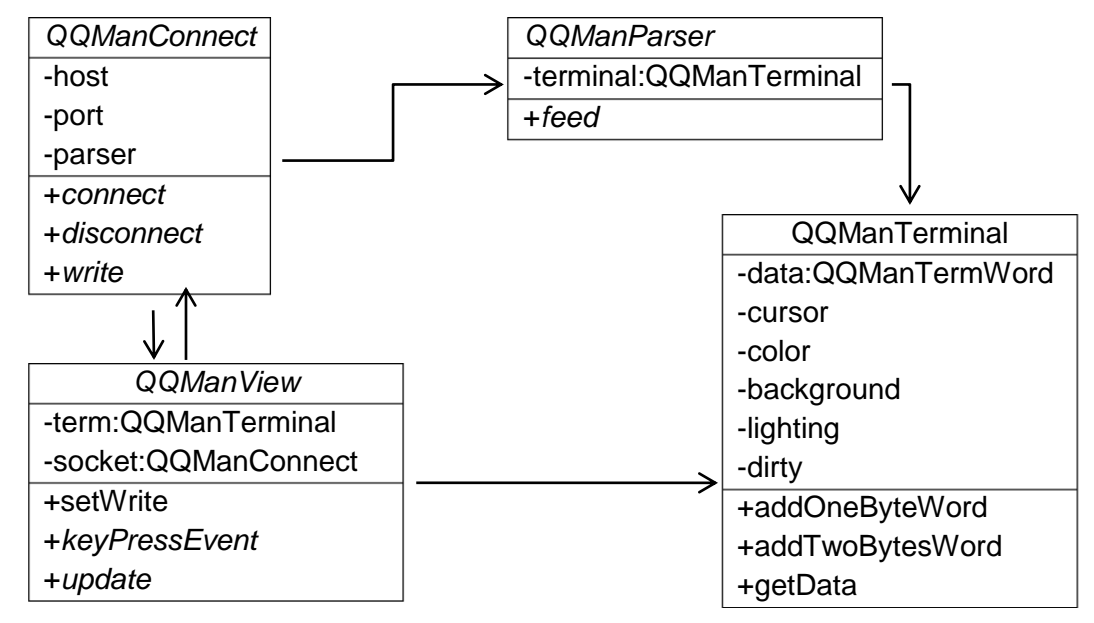

QQMan 仿造 MVC 架構, QQManTerminal 是負責儲存資料 (QQManTermWord) 的 Model, QQManView 及其 Subclass 是 View,當資料改變時會跟著改變,另外也接受按鍵事件讓 Controller, 也就是 QQManConnect 及其 Subclass 去處理。

與 MVC 不太一樣的是,我們的 Controller 並不直接去改動 Moderl,而是透過 QQManParser 及 其 Subclass, 亦即 QQManParser 觀察 Controller, 當有新的資料進來時, QQManConnect 會通 知 QQManParser 令其解析, Parser 再通知 QQManTerminal 去更動資料。

#### **Template Method**

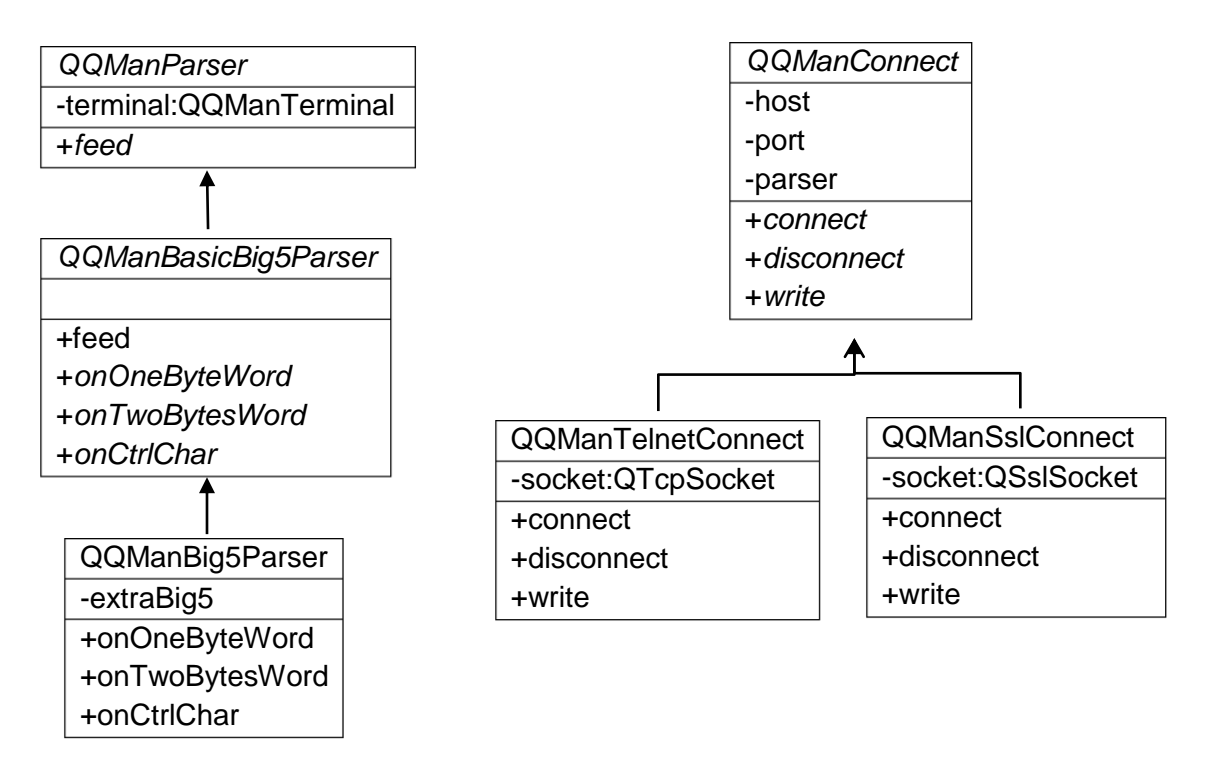

在 QQMan 之中, 我們至少有兩處利用了 Template Method Pattern。分別是 QQManConnect 的 地方以及 QQManParser 的地方。

在 QQManConnect 之中,定義了「連線」所需要之介面(如 connect()、disconnect()、write() 等), 但並不實作, 而是賴給 Subclass 去實際實作這些功能, 這樣我們就可以有多樣的連線實作, 易於擴展。

而 QQManParser 定義了所有的 Parser 要有 feed 這個功能,但並不實作。 QQManBasicBig5Parser 實作了 feed,並且額外定義了一個我們需要的 Big5Parser 要有遇到控 制字元時的處理函式、一個位元組的字元處理函式以及兩個位元組的字元處理函式,透過 QQManBig5Parser 的繼承來實現這些功能。透過這樣的架構我們可以產生各式各樣的 Parser 或 Big5Parser。

#### **Chain of Responsibility**

![](_page_6_Figure_1.jpeg)

當我們的 socket 接收到 BBS 送來的訊息之後,為了後續處理利用,我們會將收到的資料統一轉 換為 Unicode。Python 有內建的字串編碼轉換函式 (str.decode('encoding')), 但仍有部分 Big5 中文字無法轉換為對應的 Unicode,這可能與眾家 Big5 標準不一有關。

為了處理這些無法被轉換的 Big5 字元,我們需要自己建立一個 Big5 轉 Unicode 的表,而為了後 續如果有新的字元轉換表出來,我們建立了幾個字元轉換表 class,當有一個字元詢問進來時,如 果表中有,就 return,如果沒有,就往下一張表查。以後就可以不用更動原先的表(或 class), 一直加上新的表了。

後來發現,除了有可以一直擴充的好處之外,也能有如同計算機結構中有層次快取的效果。所以 我們把順序調整了一下,觀察常常需要轉換的表就放在前面,不常用到的就往後面放。

目前在 QQManBasicBig5Parser 中所使用的順序是先以 Python 内建轉換,若不行則依序查詢第 三造字區、第一造字區、次常用漢字區、第二造字區。

#### **Builder**

![](_page_7_Figure_1.jpeg)

由於 QQMan 有四大部件 ( 連線、解析、資料與顯示) , 每個部件都可以有數個 Subclass 抽換, 組成多樣化的產品。因此,我們撰寫了一個 Builder (QQManBuilder),可以依序設定參數,最 後呼叫 getResult 取回產品。

如下圖所示,我們實作的部分可以有使用安全連線的網頁顯示或使用普通連線的繪圖顯示等不同 組合。

![](_page_7_Figure_4.jpeg)

#### **Adapter**

![](_page_8_Figure_1.jpeg)

由於 QQMan 目前的實作版本主要利用 PyQt 作為圖形介面,我們要將各種不同的 GUI Widget 做 相同的處理,因此制定了一個 QQManView 介面,其 Subclass: QQManFrameView、 QQManWebView 分別又各自繼承了 QFrame 與 QWebView,實現轉接。我們也可以去實作一個 QQManView 的 Subclass, 以 Gtk+實作之。

另外,QQManConnect 系列有一個連線的介面,他的 Subclass 在實作這些功能時,實則是再去 利用 PyQt4 所提供的各式 Socket, 也算是一種 Adapter。

## **How to Use QQMan**

首先先確定已經裝有 Python 3.0 以前的 Python (<http://python.org/download/>)以及對應作業系 統平台、Python 版本的 PyQt4 (<http://www.riverbankcomputing.co.uk/software/pyqt/download>), 接著移動到 QQMan 目錄,在終端機鍵入 python QQMan.py 即可開始使用 QQMan。